# TRACTOR | FOR LI<br>SUPPLYCº | OUT HE i<br>S

# The Invoice and ASN Error Transaction

## User Guide

The Invoice and ASN Error App is where TSC trading partners and their EDI partners can view data errors preventing successful posting of invoice or Store/Distribution Center ASN transactions to the TSC SAP financial system.

If the transaction fails in EDI due to an invalid EDI format, a 997 is returned with error information to the vendor or 3rd party. EDI failures are not listed on the portal since these transactions do not get passed to a TSC internal system.

Document Version: 2

Ī

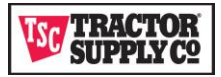

## **Contents**

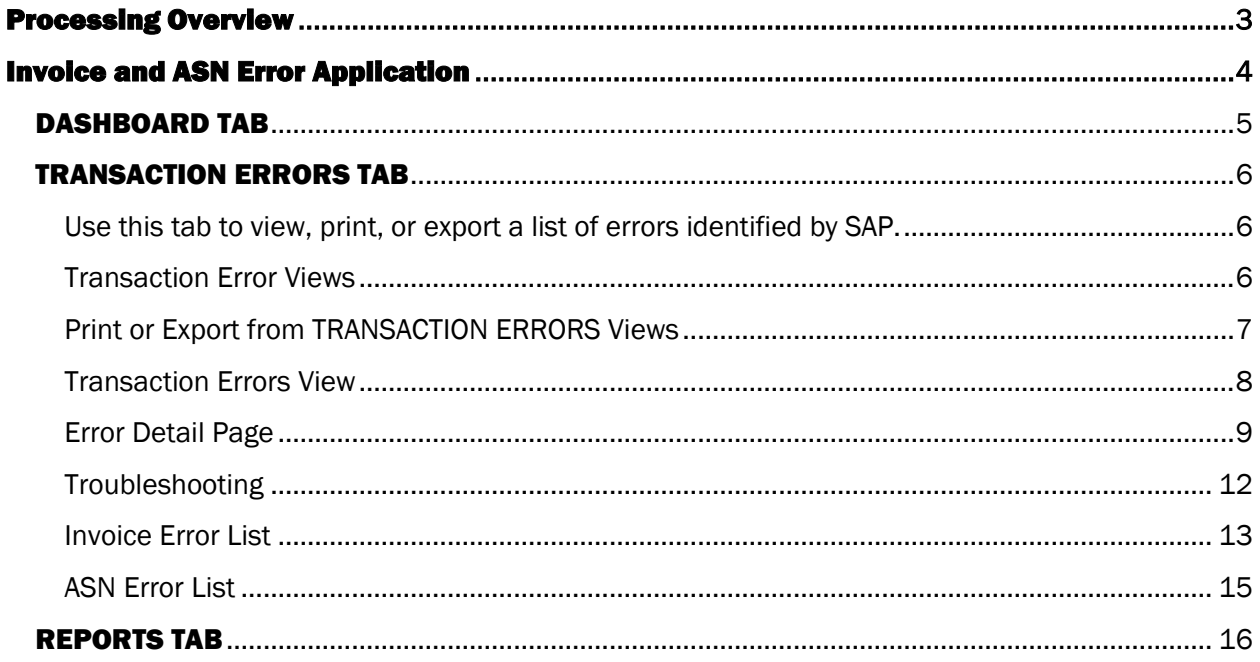

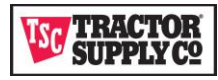

### <span id="page-2-0"></span>Processing Overview

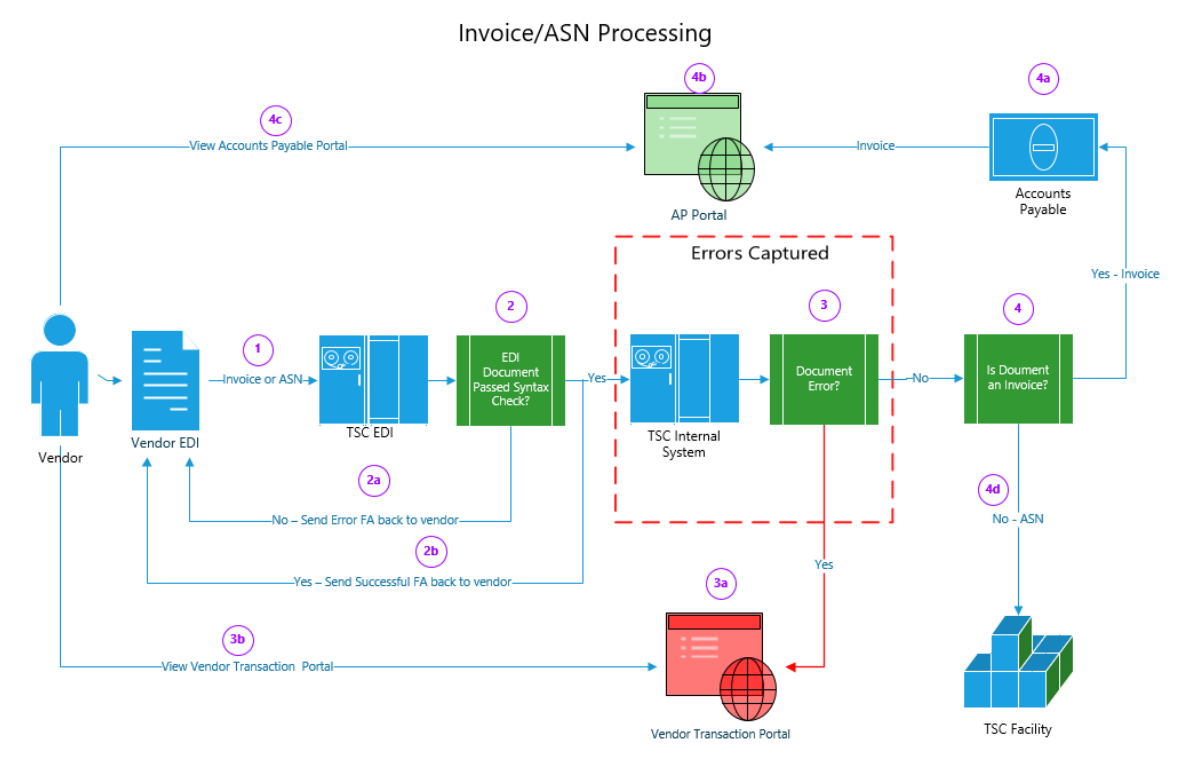

#### Process Flow Steps

- 1. The Vendor submits an EDI Document to TSC EDI
- 2. TSC EDI checks the syntax of the vendor document.
	- a. If a syntax error is found a 997 document is returned to the vendor with the syntax error and the flow stops without passing the transaction to a TSC Internal System.
	- b. If a syntax error is not found a 997 document is returned to the vendor with a successful acknowledgement. The vendor document is passed to the appropriate TSC Internal System.
- 3. The TSC Internal System checks the vendor document for data errors.
	- a. If a data error is found, then an error document is created and passed to the Vendor Transaction Portal. The Vendor EDI Transaction is not passed for continued processing.
	- b. The vendor can view the error on the Vendor Transaction Portal.
- 4. If no error is found, then the document is passed to the appropriate system for processing.
	- a. Invoice documents are passed to accounts payable.
		- b. Accounts Payable displays the invoice on the AP Portal. If your invoice is displayed on the AP Portal, then your invoice has successfully passed syntax and data checks.
	- c. The vendor can view the payment status of their invoice on the AP Portal.
	- d. DC ASNs are passed to the appropriate TSC facility. Store/DC vendors do not have to send an ASN if the shipment is direct to store.

*Any invoice error can be corrected and resent, but ASNs errors cannot. If a vendor corrects and resends an ASN, they*  will get charged again for sending a duplicate ASN after already being charged for an ASN error upon receipt. Use the *ASN error information to correct and prevent the error from reoccurring with future ASN submissions.*

*Not shown on this chart in Step 3, if the data error is caused by a TSC internal issue an email is sent to the*  appropriate team in TSC for resolution. That team has 48 hours to resolve the issue. Once resolved the document *will continue the flow at Step 3 by rechecking the document for errors.* 

Page | 3

<span id="page-3-0"></span>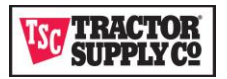

## Invoice and ASN Error Application

Even though an Invoice or ASN may not fail EDI syntax checks, the document may fail due to data issues when posting to SAP. If you do not see your invoice on the AP Portal and you have received a successful EDI 997 acknowledgement, then either the document needs more time to process through the SAP application or the document has failed posting to SAP because of a data issue.

This portal allows our trading partners to view data errors identified by SAP. Most errors also include a recommended action to correct the error. Invoice errors are expected to be corrected and resent to TSC. ASN errors are alerts to take corrective action to remove this error from future ASN submissions. The failed ASN should not be resent to the portal as that would create a duplicate with a resulting charge.

After logging into the vendor transaction portal, your home application is automatically launched, and you will see a series of tabs listed across the top of the page.

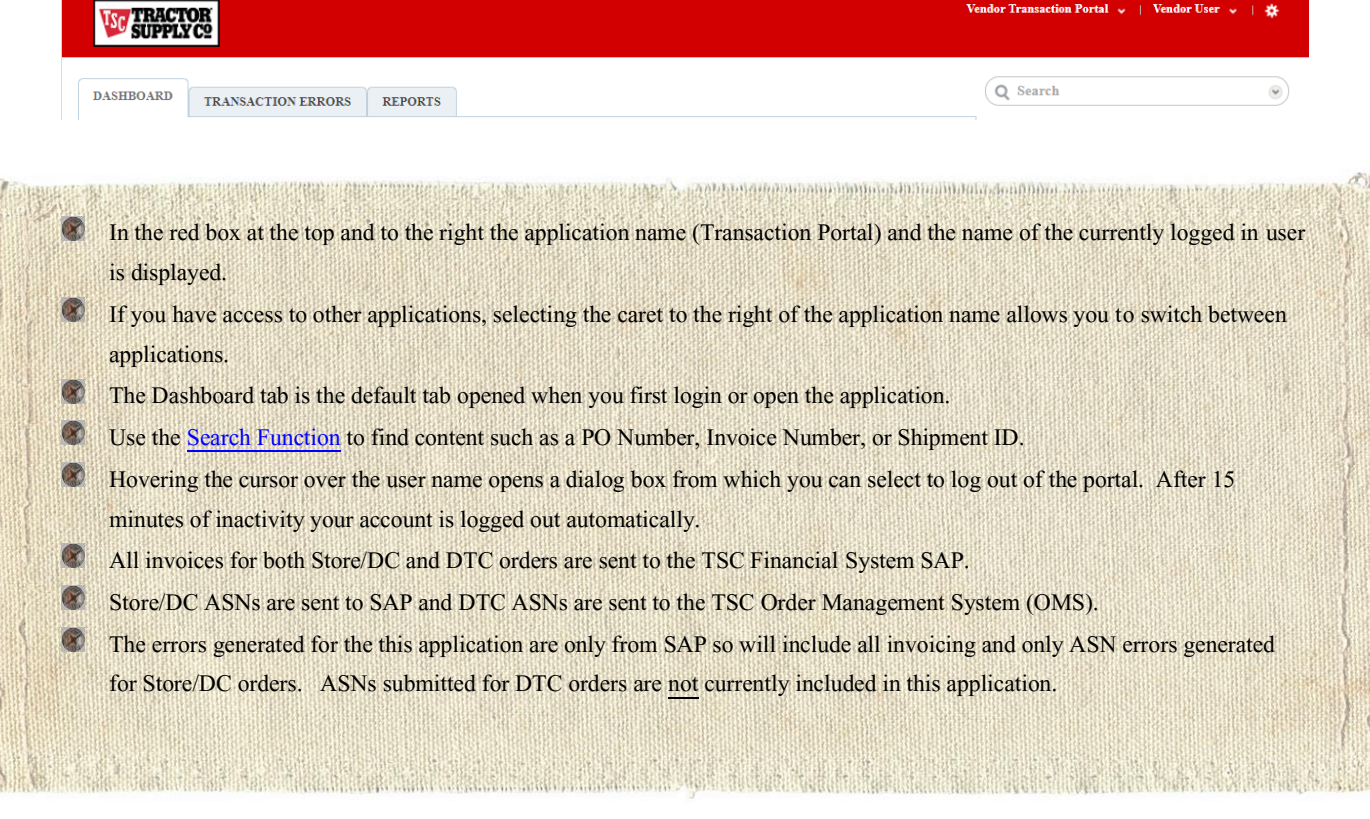

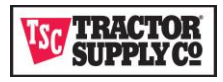

#### <span id="page-4-0"></span>DASHBOARD TAB

This is the home page containing important links to Tractor Supply Company vendor information, including other TSC Vendor Portals and documentation.

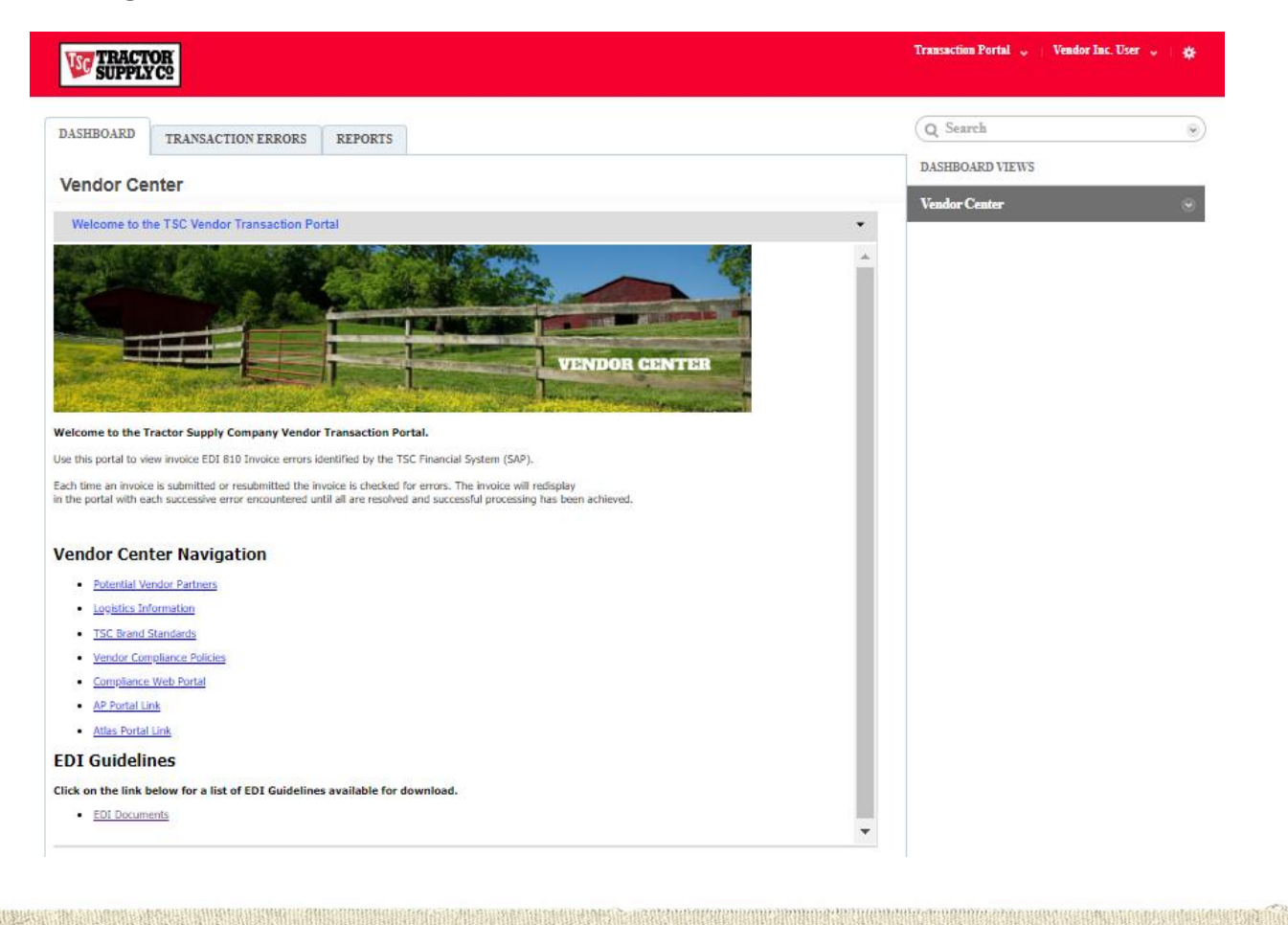

- Vendor Center is the only dashboard view available for both 3rd Party Providers and Vendors. This view also allows access to the TRANSACTION ERRORS tab at the top of the screen.
- $\bullet$ Use the Vendor Center Navigation links to access other portals and vendor information sites at TSC.
- Use the EDI Documents link to find Mapping Guidelines for all EDI documents used at TSC*.*  $\bullet$

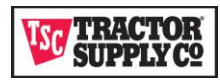

#### <span id="page-5-0"></span>TRANSACTION ERRORS TAB

<span id="page-5-1"></span>Use this tab to view, print, or export a list of errors identified by SAP.

#### <span id="page-5-2"></span>Transaction Error Views

There are four views on this tab listed in the column on the right of the tab. Each view contains the same data elements. Each view filters the data to allow viewing, printing, or exporting of specific subsets of the data.

 $\blacktriangledown$ 

**Transaction Error Views** 

**Admin All Records** 

## **All Transaction Errors**

**ASN** 

## **Invoice**

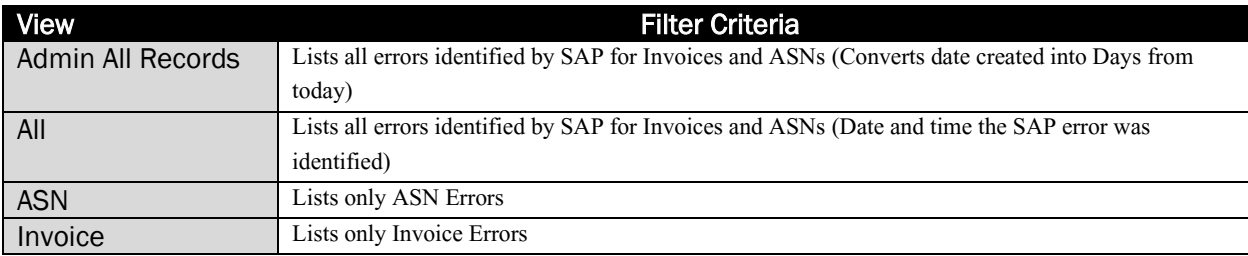

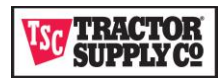

#### <span id="page-6-0"></span>Print or Export from TRANSACTION ERRORS Views

To print or export select a view and click on the caret to the right of the view name.

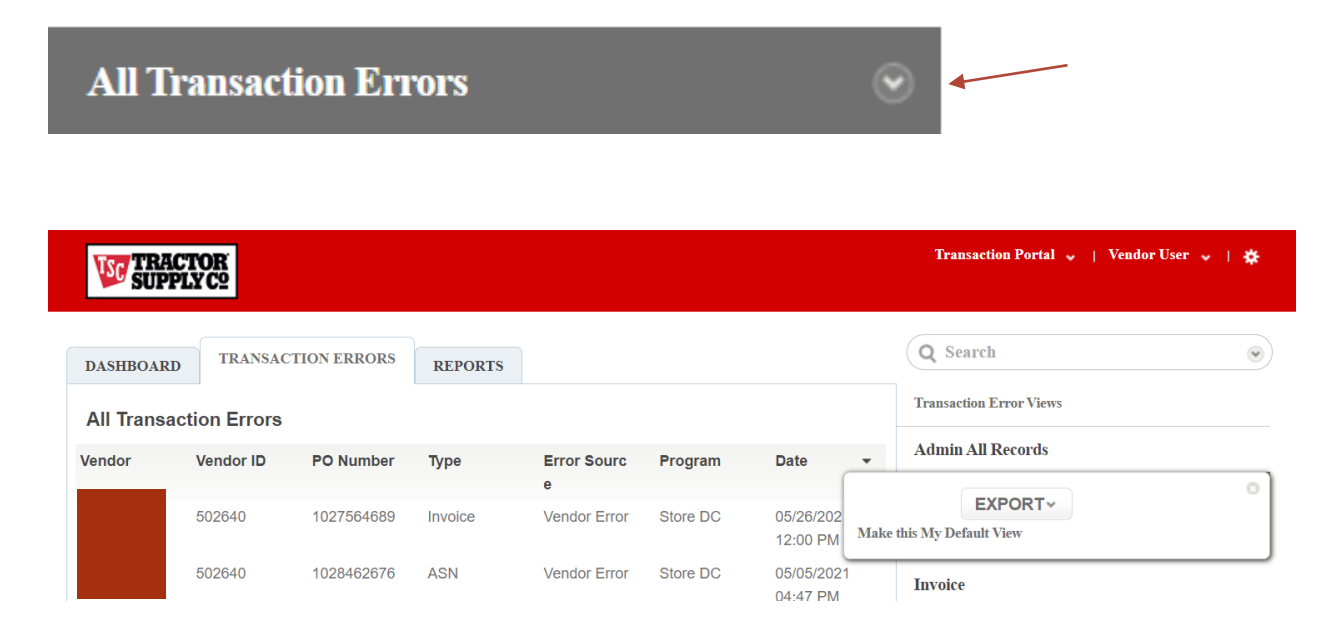

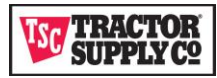

#### <span id="page-7-0"></span>Transaction Errors View

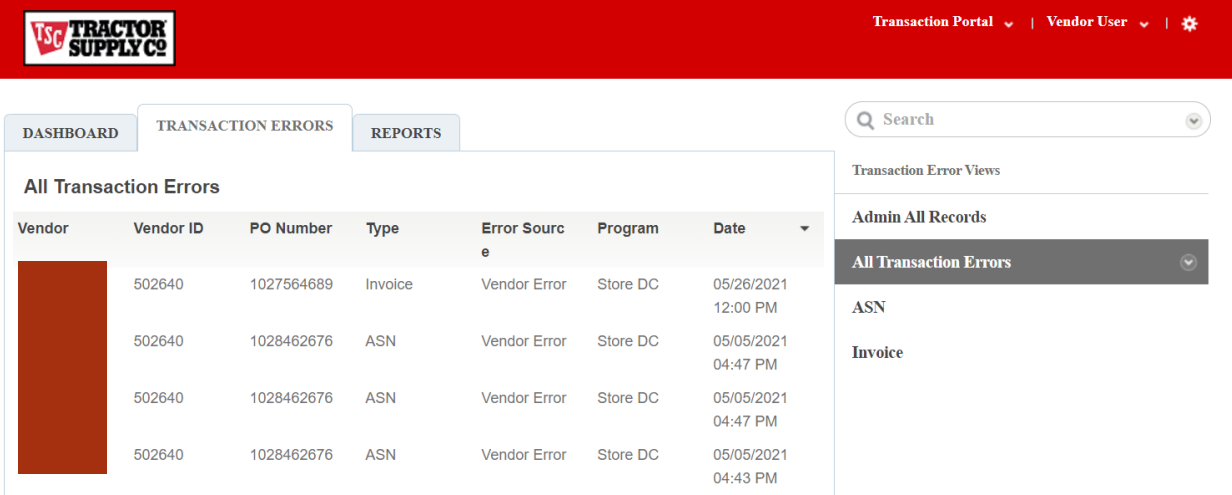

- Errors are listed in descending order by Date (including time). The Date is the date and time the error was identified by SAP. Clicking on a column name, activates a caret next to the column name and sorts the data by that column in ascending order. Clicking on the care reverses the sort in descending order. After navigating away from this page, any sorting you have chosen is lost and returns to the default sort by Days Late in descending order.
- Use the search function to find an error using any datapoints in the listed columns. Enter the invoice number, shipping id, or purchase order number you wish to locate.
- Moving your cursor over the error highlights the row. Clicking on the highlighted row opens the error detail view for the highlighted error.
- Two transaction Types are included.
	- o Invoice: For invoices, the SAP error identification process stops processing once it finds an error and sends the error information for resolution. If more than one error exists on an invoice, each additional error is identified during resubmission. This process repeats until all errors are corrected and the invoice processes successfully in SAP.
	- o SDC ASN: For SDC ASN, all errors are identified at once during processing and all errors sent to the portal. These errors should be corrected to prevent them from reoccurring on future ASN submissions. Do not resubmit the errored ASN to TSC as you will be charged for sending a duplicate.

<span id="page-7-1"></span>*The Invoice/ASN errors are limited to errors identified by SAP. Syntax errors encountered in EDI are returned to the vendor in a 997 and do not display on the portal.*

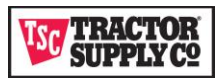

#### Error Detail Page

Clicking on the error from the list page opens the details page. This page displays the detailed error message from SAP. Use this information to identify the error in your transaction that requires correction. For Invoice errors, make the correction in your system and resubmit the transaction to TSC. For ASN errors, the item most likely has already arrived at its destination and the ASN cannot be resubmitted. Use this information to correct the error for future ASN submissions.

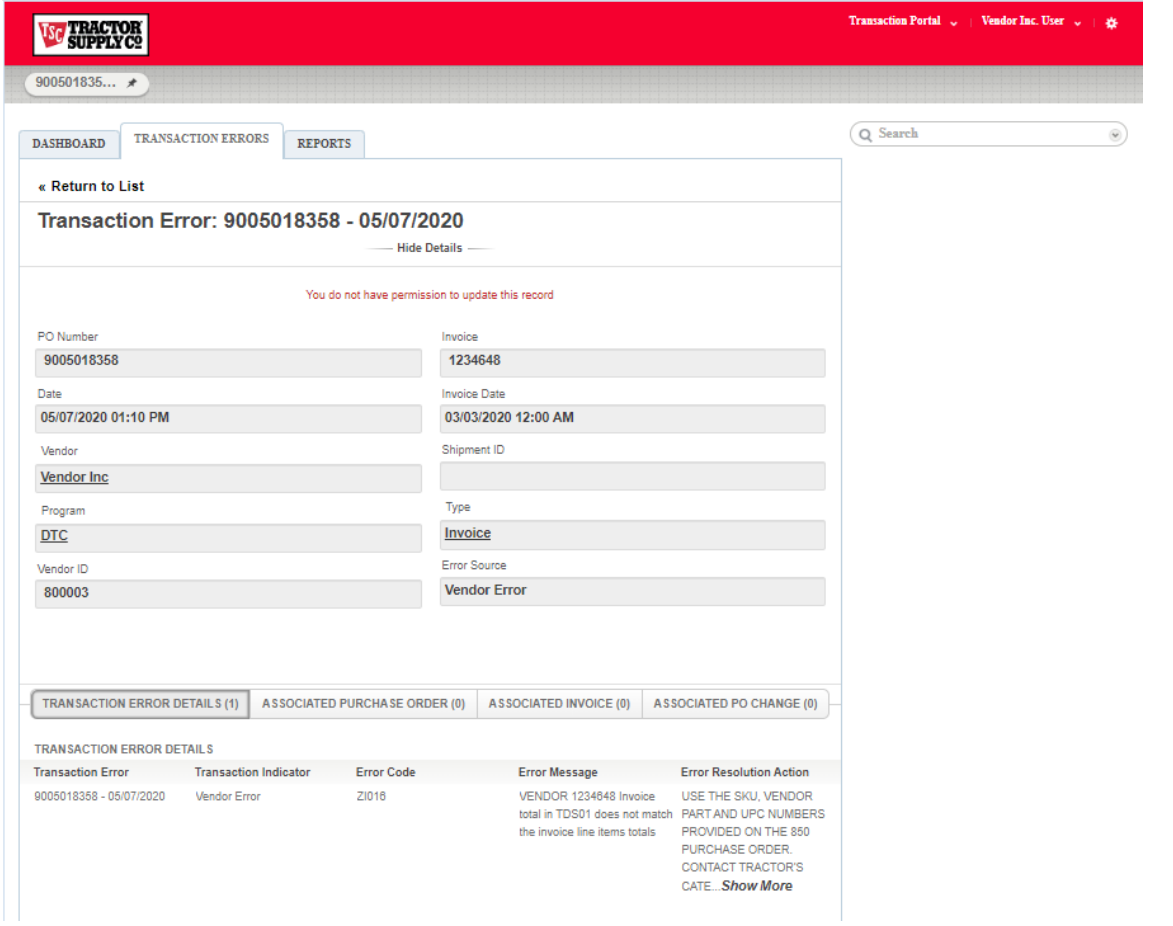

- Use the TRANSACTION ERROR DETAILS tab to view the error. The Error Message and the Error Resolution Action recommended to resolve the error are included. For SDC ASNs there could be multiple errors listed. Please correct all errors requiring vendor correction and resubmit your documents to TSC.
- Use the ASSOCIATED PURCHASE ORDER tab to view the EDI 850 Purchase Order document originally sent by TSC.
- Use the ASSOCIATED INVOICE tab to view the EDI 810 document you submitted that contains the error.
- Use the Associated PO CHANGE tab to view any PO changes that were sent by TSC they may have not been reflected in your invoice.
- Clicking on the Transaction Errors tab returns you to the error list view*.*

*You cannot edit your EDI transaction or resubmit your transaction from the portal. You must edit in your system and resubmit the transaction to TSC.*

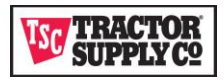

#### *Error Display Management*

Errors are associated to one of two error sources:

- 1. **Vendor Errors** are due to a data issue that must be corrected by the vendor before the transaction will post to SAP. The vendor is expected to correct the issue and resubmit the transaction to TSC.
- 2. **Internal TSC Errors** are TSC data errors preventing the transaction from posting to SAP that must be corrected by TSC resources. The appropriate team within TSC is contacted for resolution and are expected to be resolved within 48 hours. Once the error has been resolved the invoice is resubmitted or reprocessed by TSC. No vendor action is required.

#### Invoice Errors

For Invoices, SAP only sends Vendor Errors to the portal. Internal errors are only sent to the appropriate TSC team to correct and are not visible on the portal. Once the vendor has corrected the error on the invoice, then invoice may be resubmitted to TSC. Resubmittng an Invoice requires 2 hours to process within SAP to check for errors and send any error found to the portal. SAP does not update the portal for successfully processed transactions. This includes successfully resubmitted invoices after an error has been corrected. The Portal follows the rules listed below for removing errors from the portal.

#### Invoice Resubmitted by Vendor Successfully Processed

The portal checks for newer invoices received via EDI from the vendor for the same purchase order at a minimum of every 2 hours and, if found, removes the old error from the portal. If you have resubmitted a corrected invoice, check the Transactions Errors Tab in the portal. Clicking on the tab header refreshes the error list. You must allow for 15 minutes of processing time for SAP to recheck the invoice for errors. If the Date is older than the newly submitted transaction after allowing time for processing, then you can assume the new transaction posted without error and the old error will be removed from the portal within 2 hours.

#### Invoice Resubmitted by Vendor Unsuccessfully Processed

If a new error is identified during resubmission, the old error is purged from the portal while posting the new error. The portal will only display the most recent error identified. The error information will be refreshed on the portal with a new Date after the requisite 15 minutes of SAP processing time to recheck the invoice for errors. This indicates that the resubmitted transaction either did not correct the error or a new error was identified.

#### Invoice Resubmitted by TSC Successfully Processed

Internal errors resolved and resubmitted internally by TSC are not visible via the portal. Internal errors are expected to be corrected within 48 hours. These invoices, delayed due to internal errors, will post to the AP Portal after correction.

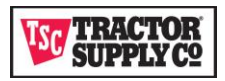

#### ASN Errors

Store/DC ASNs are sent to SAP and DTC ASNs are sent to OMS (Order Management System). The errors returned to the portal are only from SAP. DTC ASN errors posting to OMS are currently not included on the portal will be addressed in a future release.

For Store/DC ASN errors, SAP processes differently since ASN transactions do not require resubmission. SAP scans the ASN for all errors and returns all errors to the portal. This includes both vendor and internal TSC errors. TSC Internal errors do not require any action by the vendor to resolve the issue. They are simply listed for visibility and are expected be corrected by TSC resources within 48 hours. Vendor ASN errors are informational only and are expected to be corrected for any future ASN submissions to prevent the error from reoccurring on other orders. Resubmitting an already submitted ASN will result in a duplicate and a duplicate charge to your account.

ASN errors are purged every 14 days from the portal.

#### EDI Failures

Failures in EDI are not displayed on the portal. These errors are identified in the EDI 997 document returned from TSC. Invoices and ASNs that fail in EDI are expected to be resubmitted once corrected as these documents were never sent to SAP.

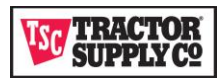

#### <span id="page-11-0"></span>**Troubleshooting**

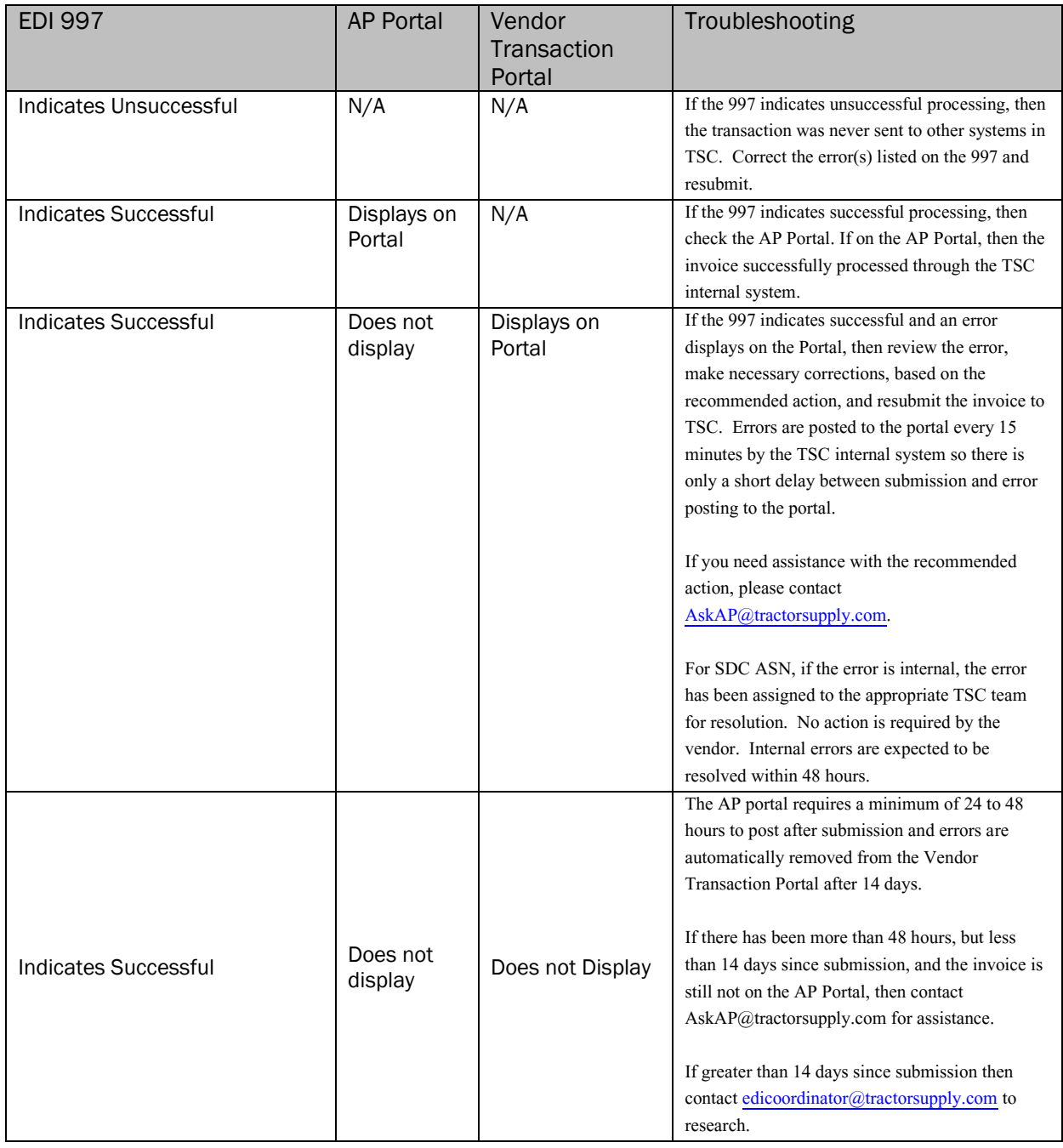

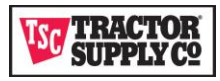

#### <span id="page-12-0"></span>Invoice Error List

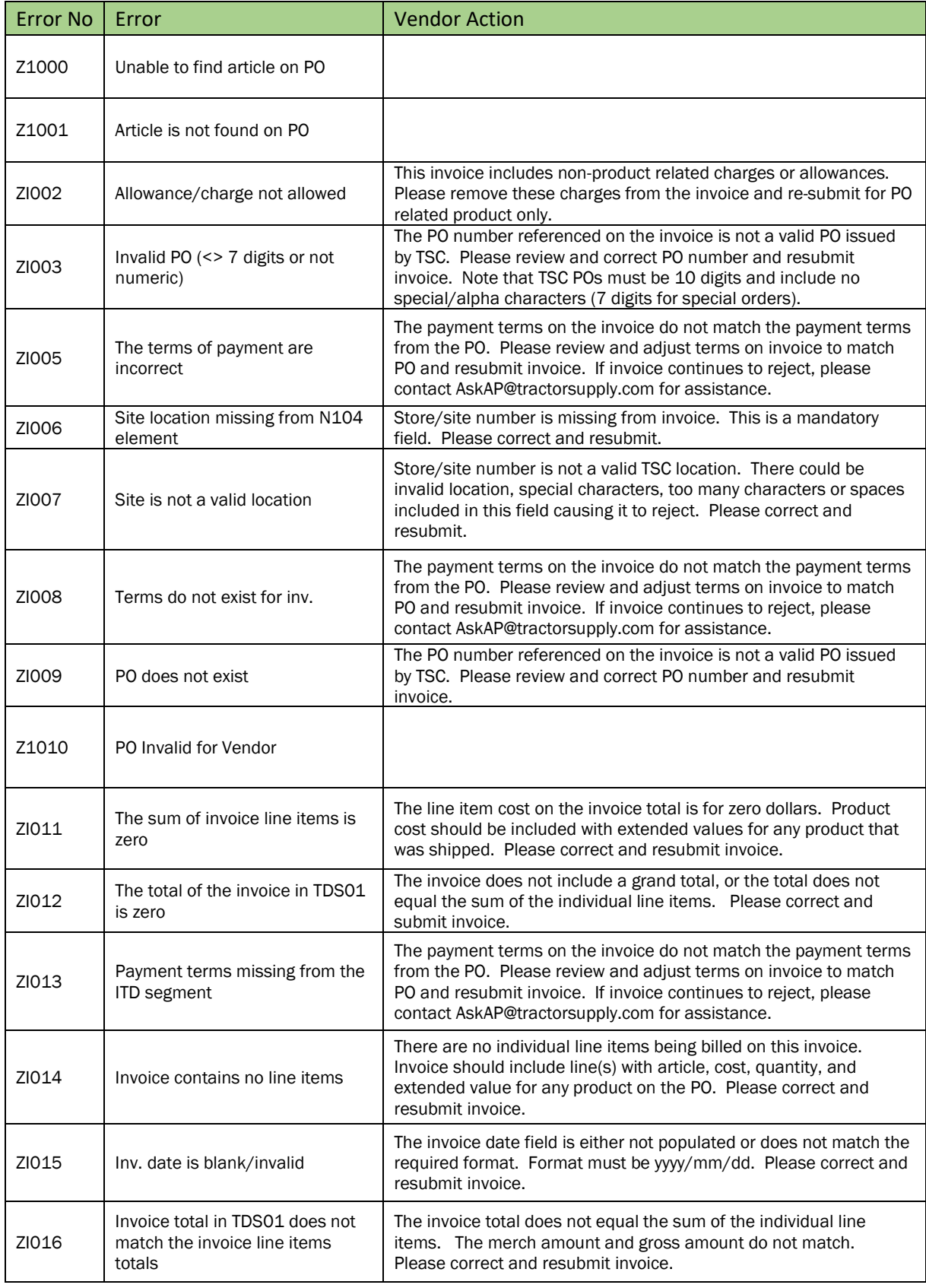

Page | 13

## **ISC TRACTOR**<br>SUPPLYC2

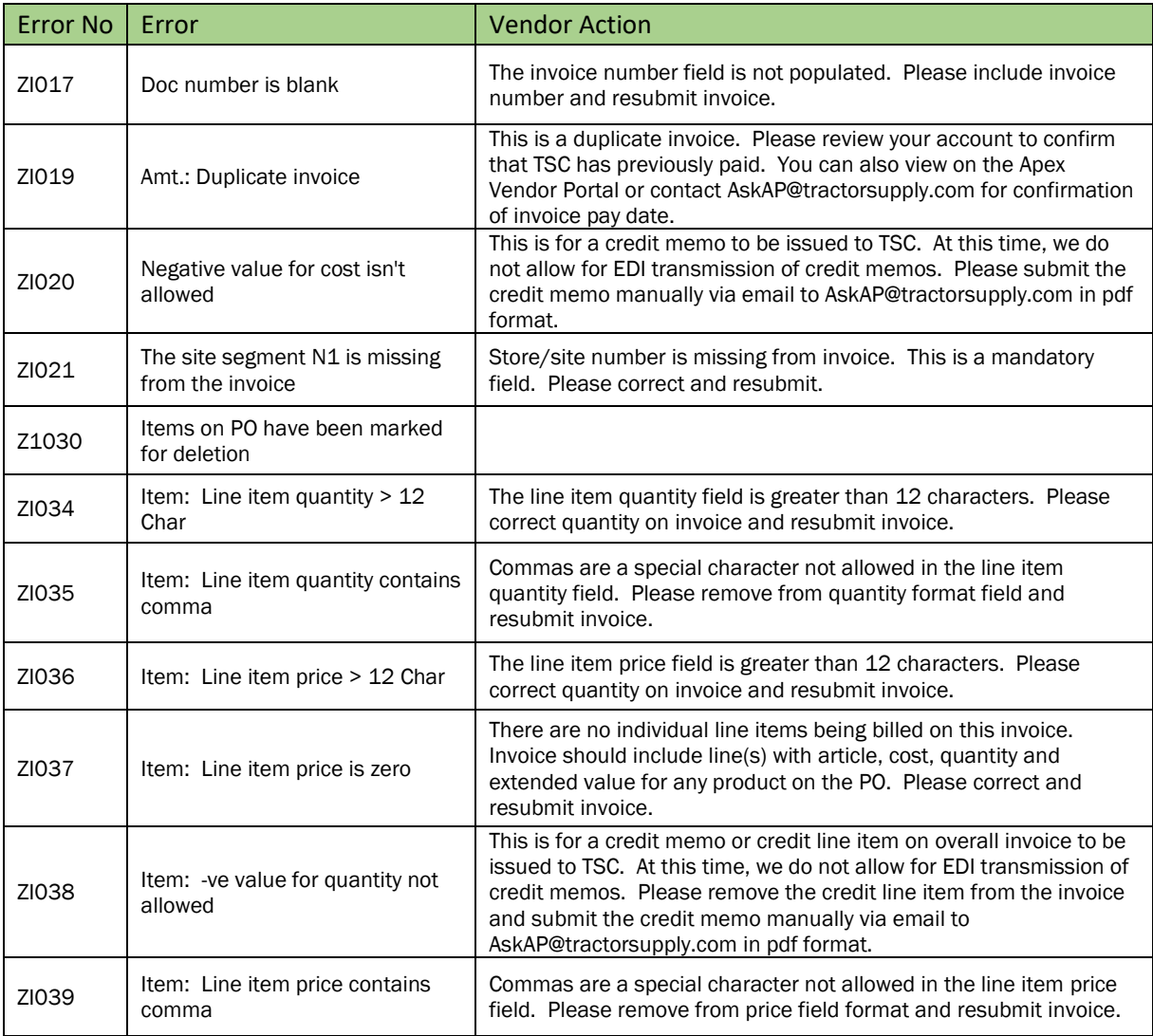

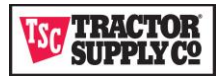

### <span id="page-14-0"></span>ASN Error List

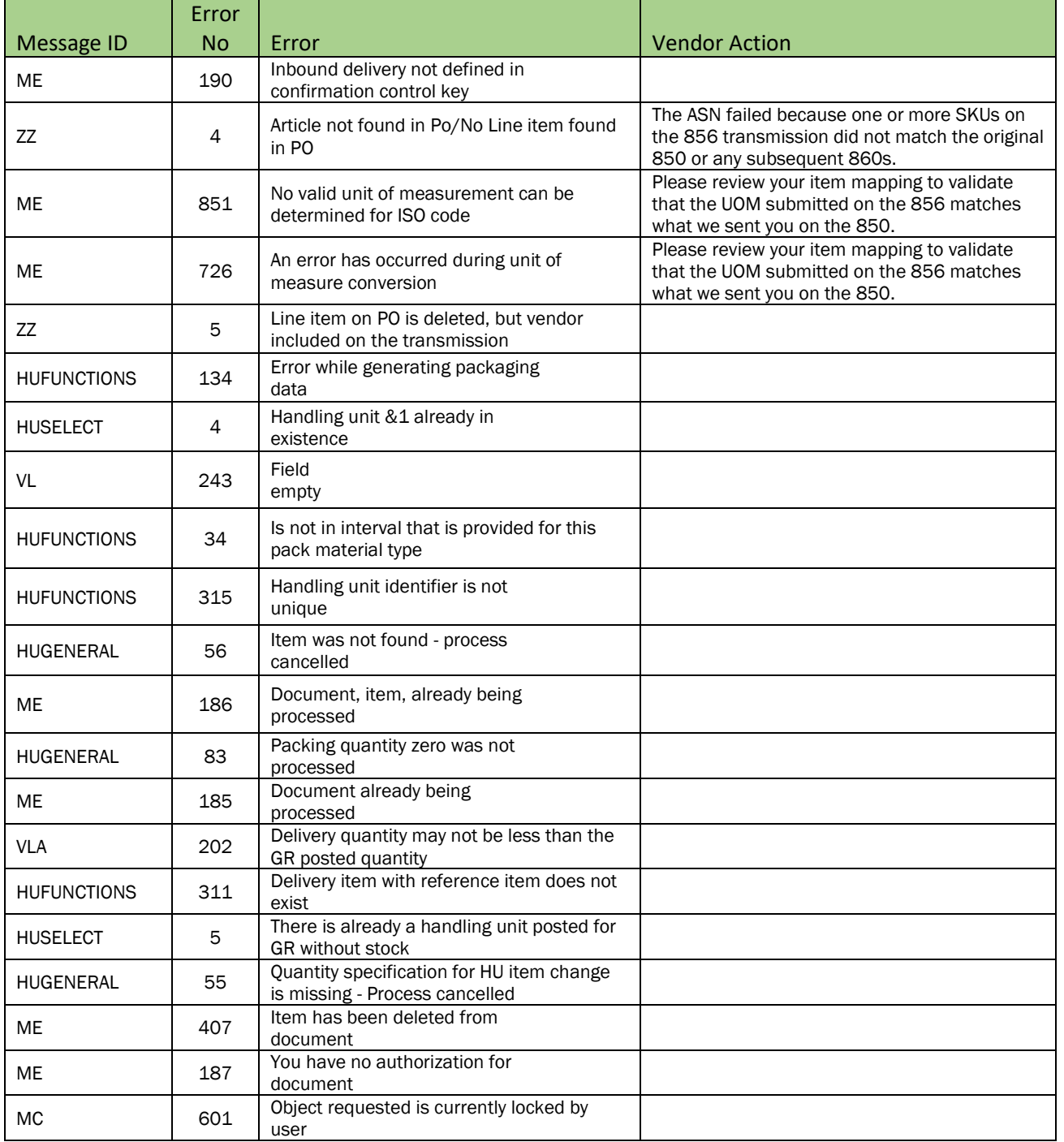

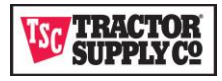

#### <span id="page-15-0"></span>REPORTS TAB

The REPORT tab allows you to select and run any reports listed.

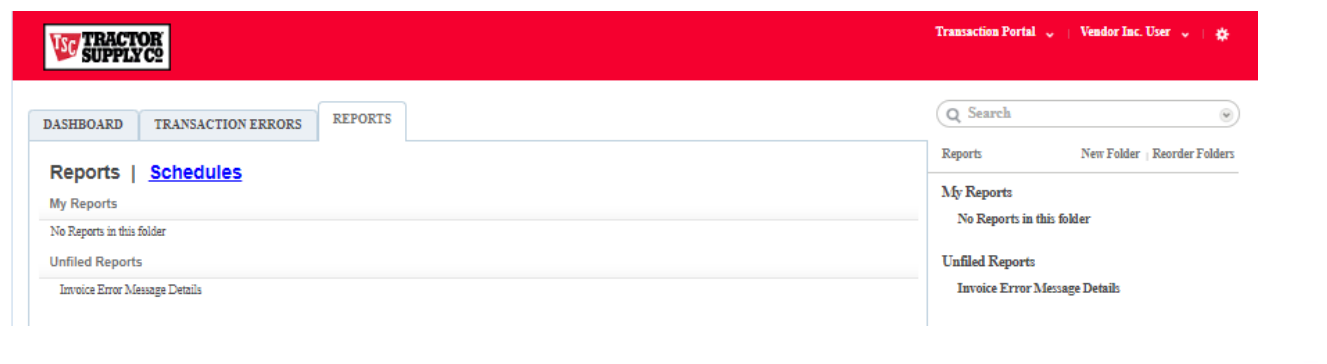

Currently the only report available is the Invoice Error Message Details report.

Clicking on the report runs the report and sends the results to screen. From there you can Print the report to Excel, convert to HTML, or Export to a CSV file.

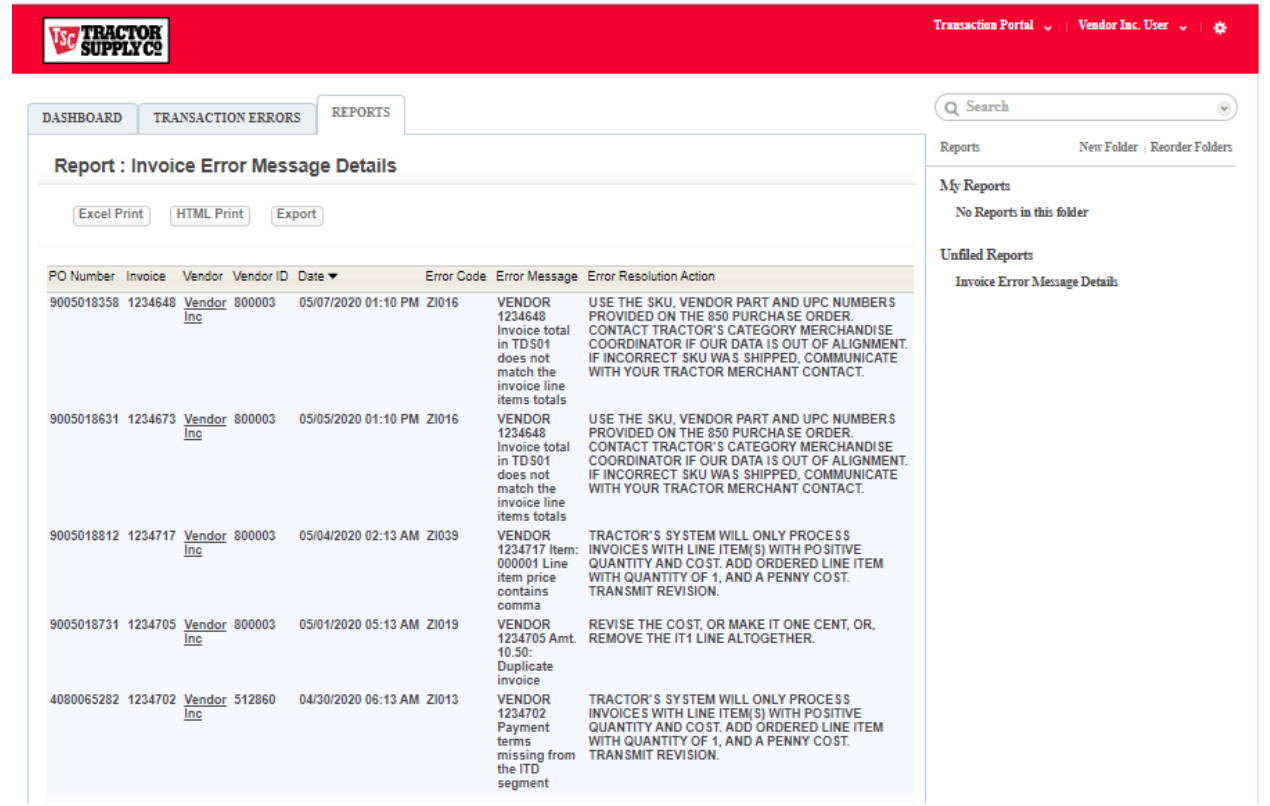